# **HOW TO ACCESS YOUR UNOFFICIAL TRANSCRIPT**

## 1. GO TO <u>[CUNYFIRST.CUNY.EDU](http://cunyfirst.cuny.edu/) USING GOOGLE CHROME</u>

2. LOG IN USING YOUR CUNY USERNAME AND PASSWORD

3. CLICK ON YOUR "STUDENT CENTER"

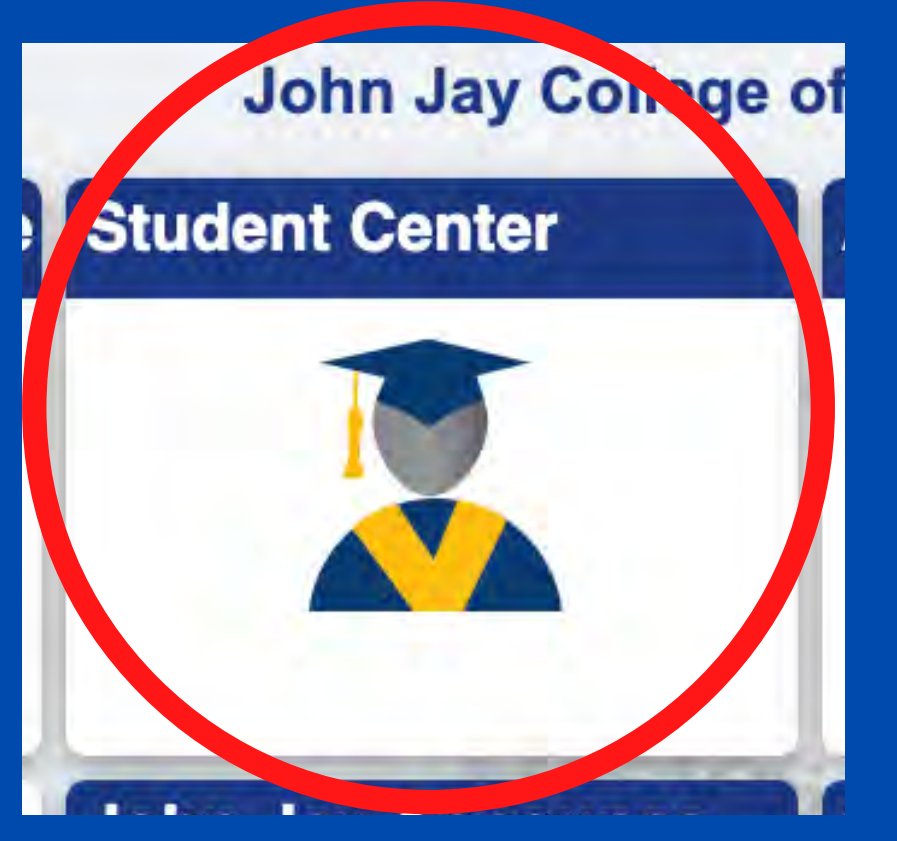

4. THEN CLICK ON "*TRANSCRIPT AND VERIFICATION*"

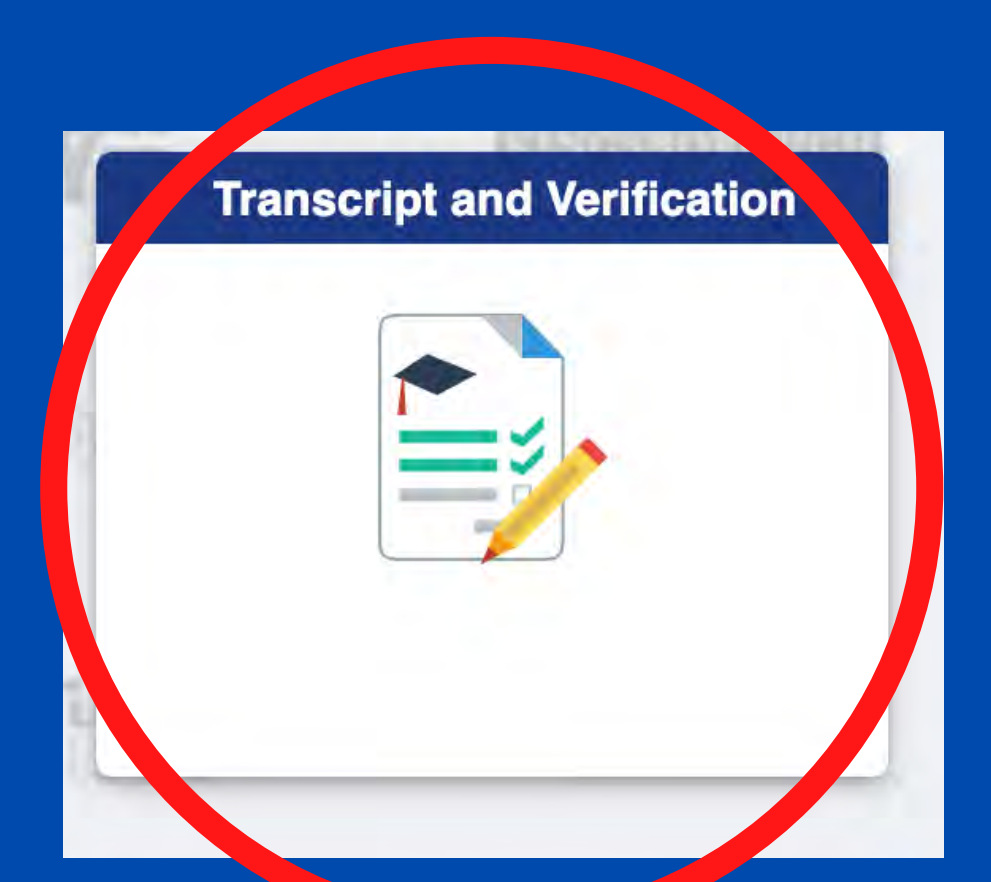

# 5. ON THE LEFT HAND-SIDE, CLICK ON "VIEW UNOFFICIAL TRANSCRIPT"

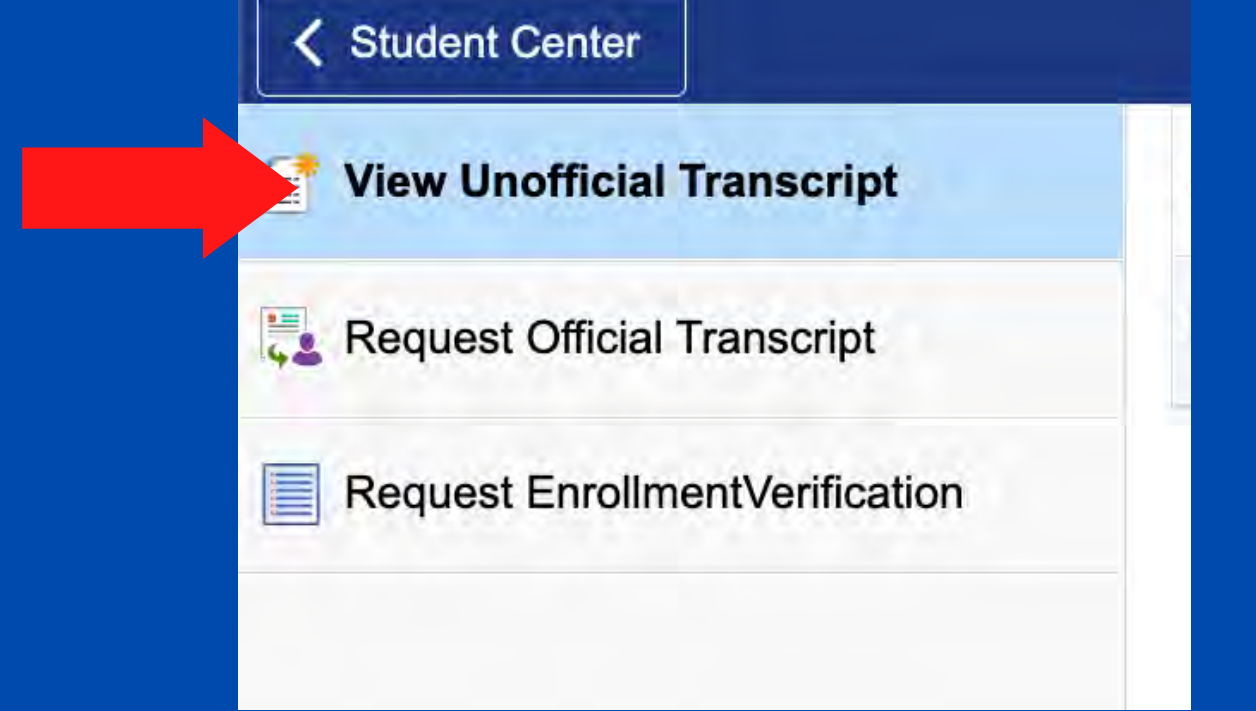

### 6. FINALLY, CLICK "SUBMIT" TO VIEW

### **MAKE SURE TO HAVE YOU POP-UP BLOCKER DISABLED**

#### Pop-ups blocked:

- · https://cssa.cunyfi...j4iM\_SkP/SSR\_TS/
- Always allow pop-ups and redirects home https://cssa.cunyfirst.cuny.edu

**Done** 

- **●** Continue blocking
- Manage

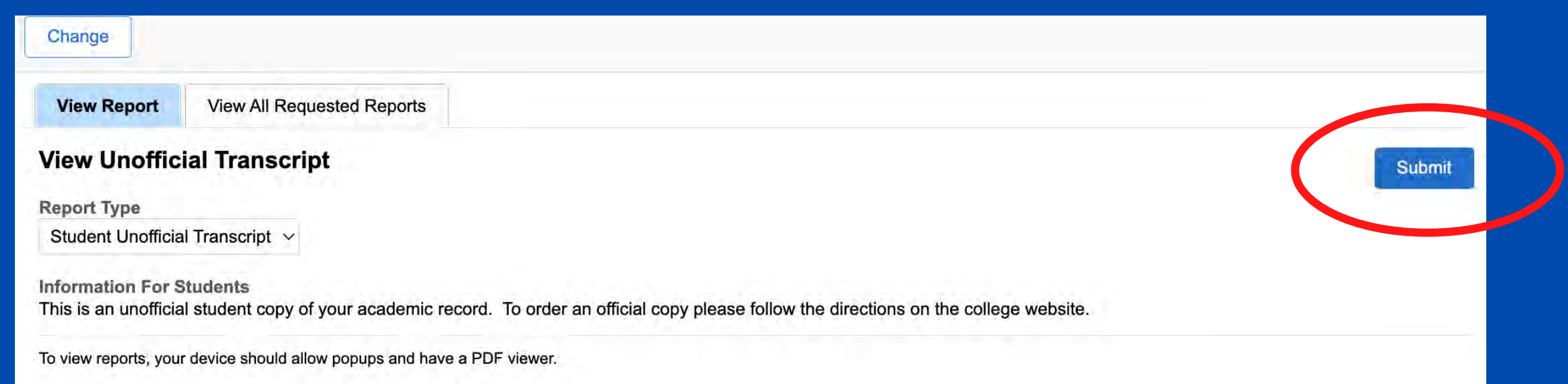